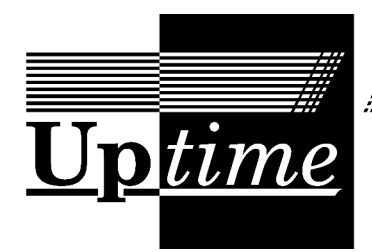

Datorföreningen Updates nyhetsblad

Redaktör: Bjarni Juliusson Nummer 2 2023

Vi har återupplivat våra sweatshops, dagar då vi arbetar gemensamt med en uppgift, i det här fallet utställningen, som är det som är aktuellt just nu. Vilka datorer som ställs ut är bestämt, rummet och hyllorna är tömda på annat, grendosor för körande datorer är inköpta, och vi har börjat skriva och layouta skyltar. Det är dock för få personer som hjälper till. Hör av dig om du vill få en dator att skriva om, eller kom på nästa sweatshop! Som vanligt, har du nyheter eller förslag till Uptime, eller har du skrivit något du vill dela med dig av, skicka ett brev till [uptime@dfupdate.se!](mailto:uptime@dfupdate.se)

## **Närmast planerade händelser**

**Torsdagssweatshop 16/2** kl 18

Vårt månatliga tillfälle att arbeta hårt och äta pizza. Kom och arbeta, med eget eller för Update!

**Utställningssweatshop 18/2**

Vi har sweatshop var och varannan vecka för att kunna öppna den 1:a april. Kom och hjälp till!

**Plenumsmöte 22/2** kl 18:30 på Svartbäcksgatan 65

Välkommen att delta i vår löpande planering och utvärdering av verksamheten.

**Onsdagsmöte 1/3** kl 18 Restaurang bestäms på IRC och Updatelistan.

# **Februari månads dator**

Update fick just en Nascom 1 donerad som är i behov av felsökning och reparation, så det passar bra att ta den som månadens dator.

## **Månadens dator: Commodore 64**

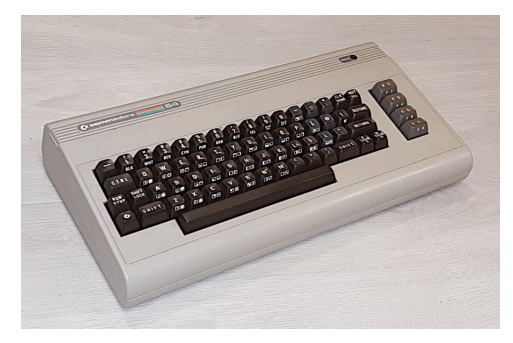

Updates Commodore 64

Commodore 64 är en dator man kan skriva hur mycket som helst om, och särskilt om man är jag; C64 var min första egna dator, och den dator jag lärde mig programmera på.

Update fick sin C64 2017 av en Carl Johan Hjälme, som kontaktade föreningen för att donera den. Med datorn fick vi också bandstation, en diskettstation modell 1541, en skrivare, mjukvara, samt en färg-TV. Skrivaren och bandstationen fungerade, även om färgbandet i skrivaren var rätt torrt, men diskettstationen small så fort vi slog på den 2017. Efter en kvick inspektion och byte av en tillintetgjord tantalkonding var den fortfarande död, och den blev liggande ända tills nu.

Nu när det var C64-månad så tog vi itu med den igen. Lyckligtvis finns kopplingsscheman och felsökningsguide på wäbben, och vi lånade också en likadan fast hel drive för att testa att byta delar. Efter att ha bytt om alla socklade komponenter konstaterade vi att inga av dem var trasiga; allihop fungerade om de var i den hela driven, och inga delar från den hela driven lagade den trasiga driven. Då tog undertecknad hem den och kikade på alla IC-pinnar med oscilloskop. Jag hittade en pinne på ett av 7406-inverterarchippen som inte var inverterad i förhållande till sin inputpinne. Jag hade en reserv hemma, likadan i samma bruna kapsel, så jag bytte ut den och nu fungerar driven.

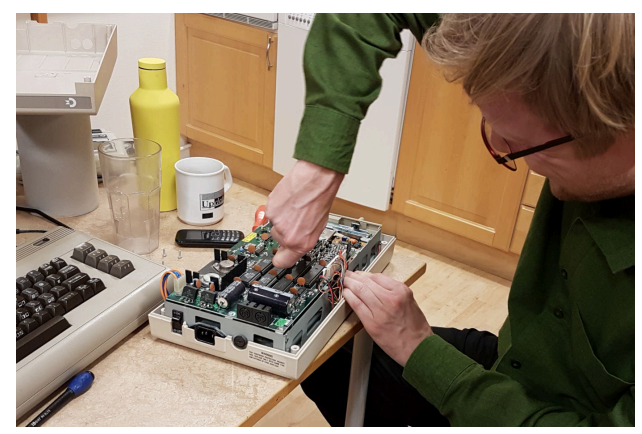

josk meckar 1541

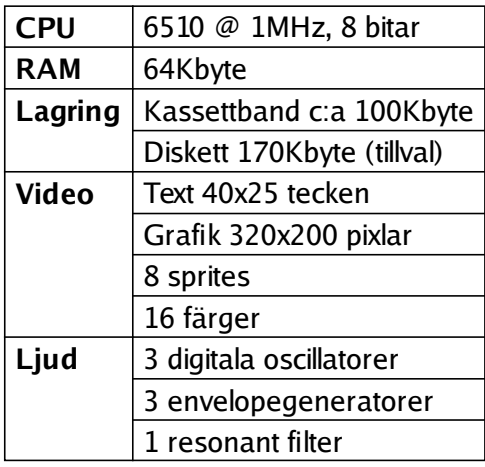

Commodore 64 kom ut 1982. Den blev Commodores framgångsrikaste datormodell med cirka 17 miljoner sålda exemplar, och var i produktion ända till 1993. Populariteten berodde på flera saker. 64Kbyte minne, högupplöst färggrafik, och inbyggt ljud var saker som många andra datormodeller saknade. C64 hade också goda expansionsmöjligheter med olika sorters anslutningar för tillbehör. Man valde också att sälja datorn i varuhus och leksaksaffärer, inte bara i elektronikbutiker eller via postorder som andra datorer. Men viktigast var nog priset. Commodore hade egen inhouse tillverkning av flera av IC-kretsarna och kunde pressa ner priset, och direktören Jack Tramiel var fast besluten att konkurrera ut Texas Instruments från hemdatormarknaden som hämnd för att man nästan hade drivit Commodore i

konkurs i konkurrensen om miniräknarmarknaden några år tidigare. Vid introduktionen kostade en C64 595 USD, kort därefter 199 USD. Det var extremt lågt; 595 USD var t.ex. hälften av vad en Apple II kostade. I Sverige såldes C64 först av generalagenten Handic för 6000kr (17.000kr i dagens penningvärde 2023) — mycket dyrare än utomlands, men Commodore tog snart över försäljningen och sänkte priset även här. Under ett par år på 1980-talet utgjorde C64 40% av världsmarknaden.

C64 är den sortens dator som är helt och hållet inbyggd i sitt tangentbord. Detta är av god kvalitet, med långt anslag. För bild kopplas datorn till en vanlig TV via antennsladd, eller till en komposit- eller S-video-monitor för bättre skärpa. Ström förses av en extern nätdel. På baksidan finns anslutning för "Datassette"-bandspelaren som följer med datorn för datalagring, samt en serieport för andra periferi-enheter, inklusive diskettstation och skrivare. En expansions/cartridge-port kan användas för ROM-kassetter med mjukvara, RAM-expansioner, CPU-acceleratorer, med mera. Det finns också en user port, en programmerbar GPIO-port. Diverse expansionsenheter tillverkades för denna, bland annat RS232-serieportar, skrivare, och modem. På sidan av datorn finns två Atari-kompatibla joystickportar. Datorn har ingen intern lagring, och den enda inbyggda mjukvaran är en BASIC-tolk.

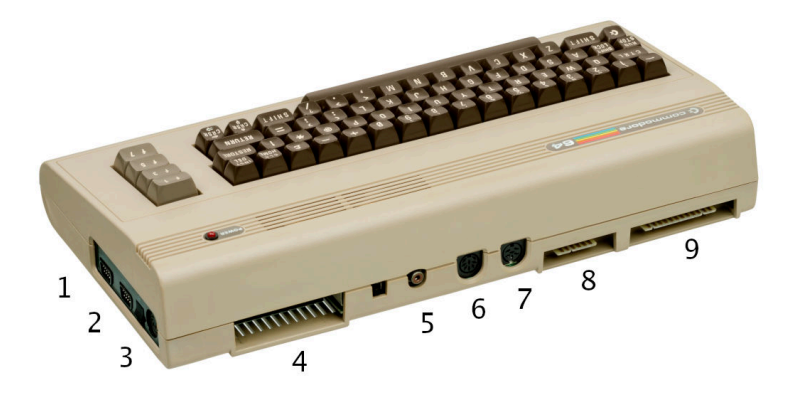

- 1 & 2: Joystick-portar
- 3: Anslutning för nätdel
- 4: Expansionsport
- 5: RF-utgång för TV
- 6: A/V för monitor
- 7: IEC-serieport för diskettstation, skrivare och andra enheter
- 8: Kassettbandspelarport
- 9: User port

När du slår på din C64 visas du direkt en blå skärm som deklarerar 38911 bytes ledigt minne och sedan visar prompten "READY." Detta är den inbyggda BASIC-tolken. Dialekten är Commodore BASIC V2, en ganska minimal Microsoft BASIC. Variabelnamn är max två tecken, det finns inget ELSE-kommando, med mera. Men du kan börja direkt att skriva in programkod. Antingen kan du skriva in direkta kommandon, t.ex. om du vill använda datorn som miniräknare med kommandon som **PRINT 22/7**, vilka körs omedelbart, eller så kan du börja raden med ett radnummer för att lagra den i programmet i minnet. BASIC-tolken har alltid ett program i minnet, och alla rader du skriver in som börjar

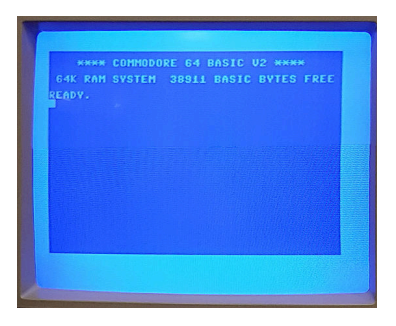

med ett nummer läggs till eller ersätter rader i det programmet. Skriver du ett nummer och trycker enter tas raden med det numret bort ur programmet. Kommandot **NEW** raderar hela programmet.

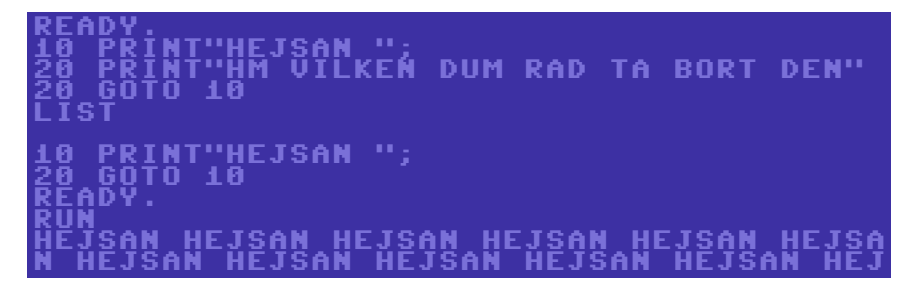

Som vanligt i BASIC kan du visa programmet med **LIST**. För att hinna läsa medans ett långt program skrollar förbi kan man hålla in CTRL-tangenten, så sänks utskriftshastigheten. Man kan också ange radnummer och -intervall till **LIST** om man bara vill visa en bit av

programmet. Det går också att flytta markören upp till en tidigare rad på skärmen, redigera den, och trycka enter. Raden tolkas då som om du hade skrivit in den igen. Markören flyttas med de två piltangenterna märkta "CRSR" tillsammans med SHIFT-tangenten. DEL suddar åt vänster, och SHIFT+DEL (vilket ger INS) skjuter in ett tomrum under markören. Text du skriver utan att trycka INS före skriver bara över existerande text på platsen. Programmet i minnet kan köras med **RUN**, och ett körande program kan avbrytas med ett tryck på tangenten märkt "RUN/STOP".

Vill du spara ditt BASIC-program på band stoppar du i en kassett i bandspelaren, spolar eventuellt tillbaka den, skriver sedan **SAVE** och trycker enter. Du kan också ange ett filnamn om du vill, upp till 16 tecken. Datorn svarar med PRESS PLAY AND RECORD ON TAPE. Du trycker på dessa knappar på bandaren, bandet börjar snurra, skärmen blir tom, och datorn sparar filen på bandet. Bandspelaren har också en varvräknare så du kan anteckna var på bandet du sparar en fil. För att ladda ett program spolar du bandet till rätt ställe, skriver **LOAD** och trycker Play på bandaren. Datorn börjar spela bandet. När ett program anträffas stannar bandet och datorn säger FOUND PROGRAMNAMN. Tryck på Commodore-knappen (bredvid SHIFT) för att ladda programmet. Överföringshastigheten i BASIC är 300 bit/s, så det tar en god stund att ladda ett program. Under tiden är skärmen tom.

Spel och annan mjukvara på band använde ofta en "turbo-loader", en mjukvarurutin som lagrade data i ett mer kompakt format på bandet för att kunna laddas fortare. Piratkopierade spel distribuerades ofta ett par dussin per kassett, med en turboloader som ett separat program i början av kassetten, som användaren fick ladda in först och sedan använda för att ladda in spelen. I och med att en fil tar upp kortare tid på bandet med turbo får det också plats mer. En kassett kan lagra c:a 100-200Kbyte i standardformat — med turbo 1-2Mbyte. Kassettband kunde köpas billigt på närmaste snabbköp eftersom de användes för att spela in musik, och många persondatorer använde dem därför för datalagring.

Om man inte orkade vänta på sin långsamma bandspelare kunde man köpa sig en långsam diskettstation.

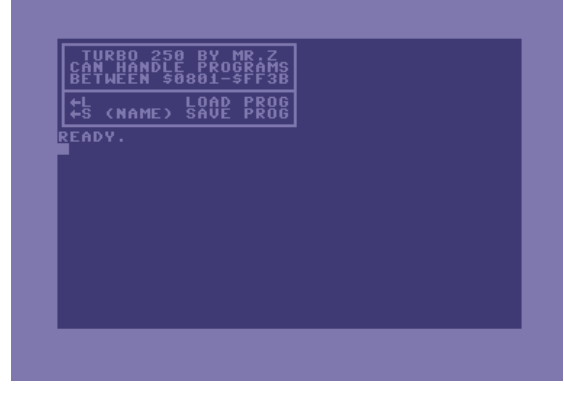

Turbo 250 var en vanlig turboloader

Commodores datorer har ett GPIB-baserat seriellt gränssnitt som kallas IEC för att ansluta (främst) diskettstationer och skrivare. Till detta gränssnitt kan flera enheter anslutas i kedja, och adresseras via devicenummer. Det övergripande protokollet gäller för alla enhetstyper, och stöds i BASIC med kommandona **OPEN**, **INPUT#**, **PRINT#**, **GET#**, och **CLOSE**. Även tangentbordet, bandspelaren och skärmen har device-nummer: 0, 1, och 3. Device 8 är (den första) diskettstationen.

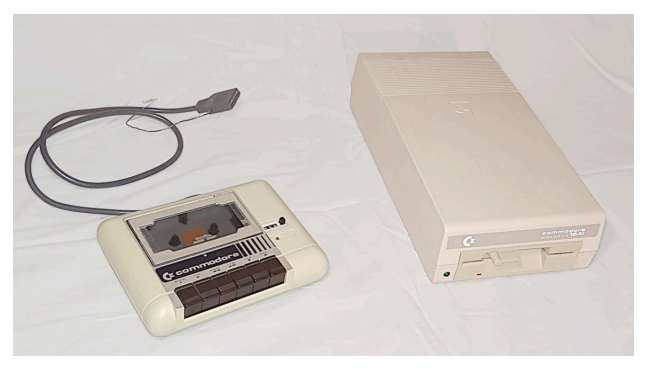

Updates Datassette och 1541

Den mest välkända diskettstationen till C64 är modell 1541, och det är en sådan som Update har. Den är lika stor som själva datorn, och kostade nästan lika mycket som datorn också. Faktum är att den är en hel dator i sig själv, med en CPU snarlik den i Commodore 64. Den används inte bara för att implementera IEC-protokollet, utan också för filsystemet, som är implementerat helt och hållet i diskettstationen. ROM-systemet i C64 har inget inbyggt stöd för filsystem.

Integreringen med BASIC är ganska obekväm. För att t.ex. lista filerna på en diskett skriver vi **LOAD"\$",8** — 8 är devicenumret, och "\$" är ett

särskilt filnamn för kataloglistning (filsystemet har inte stöd för underkataloger). **LOAD** är som bekant kommandot för att ladda ett program, så för att se listningen måste vi sen använda **LIST**:

Första raden innehåller volymetiketten. Därefter ser raderna ut att komma i oordning, men deras radnummer anger filernas storlek, i block. "PRG" är filtypen. Sist kommer en rad vars radnummer säger hur mycket utrymme som finns ledigt på disketten. En opraktiskt bieffekt av det här sättet att lista katalogen är att om vi hade ett program i minnet innan så har vi inte det längre.

Filtyperna "PRG", "SEQ" och "USR" används för filer som kan läsas sekventiellt. "PRG" är för

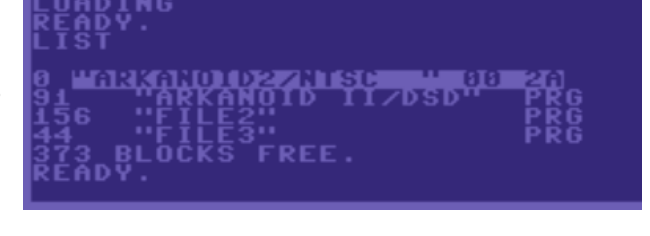

filer som innehåller en laddadress för **LOAD**-kommandot. Det finns också "REL"-filer, som är recordbaserade. Dessa filer är sökbara, till skillnad från sekventiella filer.

På diskettstationen finns 16 kanaler. Nummer 0 och 1 är särskilda default-kanaler för **LOAD** och **SAVE**. Nummer 2–14 är tillgängliga för att öppna filer. Nummer 15 är kommando- och statuskanalen. Efter att ett kommando har initierats kan datorn fortsätta med annat medans diskettstationen jobbar. Om något går fel tänds en röd lampa på framsidan av diskettstationen, och man kan läsa ut ett felmeddelande från status-kanalen.

Några exempelkommandon för diskettstationen:

#### **OPEN 42,8,15**

 Öppnar kommando/status-kanalen (15) på diskettstationen (8) som filhandtag 42 i BASIC. **OPEN 1,8,2,"DATA,L,"CHR\$(25)**

 Öppnar REL-filen "DATA" på kanal 2, med record-längd 25, och kopplar till filhandtag 1 i BASIC. Längd-parametern anges som en rå byte, irriterande nog.

### **PRINT# 42,"P"CHR\$(96+2)CHR\$(27)CHR\$(0)CHR\$(0)**

 Söker filen på kanal 2 till record nummer 27, genom att skicka ett "P"-kommando med diverse parametrar till kommandokanalen.

#### **INPUT# 42,ER,ES\$,TR,BL**

 Läser status från statuskanalen i form av felkod, felsträng, spår och block. Användbart när den röda lampan på diskettstationen har tänts. Om allt är OK blir resultatet 0, "OK", 0, 0.

### **OPEN 42,8,15,"N0:LABEL,ID"**

 Formaterar en diskett med N-kommandot (NEW). Här har vi använt en kortform där kommando strängen har angivits i OPEN-parametrarna istället för i ett separat PRINT#-kommando.

**PRINT# 42,"S:DATA"**

Tar bort filen "DATA" med kommandot "S" för "SCRATCH".

**PRINT# 42, "C:NY UPTIME=UPTIME"**

Kopierar filen "UPTIME" till ett nytt filnamn "NY UPTIME".

På YouTube-kanalen [8-Bit Show And Tell](https://www.youtube.com/@8_Bit) finns en video som visar hur man kan göra [en animer](https://www.youtube.com/watch?v=HVMjLUhOX90)ad [kataloglistning](https://www.youtube.com/watch?v=HVMjLUhOX90) på en Commodore-diskettstation med hjälp av tricks. Kanalen är allmänt sevärd!

Ljudchippet i Commodore 64 heter MOS6581, eller **SID**, Sound Interface Device. Det skapades av Bob Yannes, senare grundare av Ensoniq, som var missnöjd med att datorers ljudkretsar designades av personer som uppenbarligen inte visste nånting om musik (se t.ex. Atari 2600). Yannes baserade sitt chip på de synthesizrar som användes i musikbranschen, med hög upplösning för tonhöjd, flera vågformer och flera stämmor så man kan imitera flera olika instrument samtidigt.

Var och en av de tre stämmorna i SID består av två delar: en oscillator och ett ADSR-envelope för volymen. Oscillatorn producerar sågtand, triangel, brus och pulsvåg med variabel pulsbredd, och är försedd med oscillatorsynk och en enkel simulerad ringmodulator. Tonhöjden kontrolleras genom ett 16 bitars register, vilket tillåter både mjuka portamenton och ett omfång av åtta oktaver.

Dessutom innehåller SID ett resonant multimode-filter, genom vilket valfritt urval av stämmorna kan matas. Inga andra hemdatorer vid tiden hade någonting liknande. SID:s funktionalitet tillät enorm kreativitet i skapandet av spelmusik $1^{2}$  $1^{2}$ , och influerar popmusiker och C64-coverband ännu idag.

Chippet som sköter grafiken heter VIC-II. Skärmupplösningen är 320x200 pixlar i 16 fördefinierade färger. Skärmbilden består av bakgrund och sprites. Bakgrunden utgörs av 40x25 block om antingen 8x8 pixlar i en färg, lämpligt för text, eller 4x8 dubbelbreda pixlar i flera färger. Båda sorterna kan blandas. Bakgrunden kan använda antingen 256 eller 64 olika block, beroende på antalet färger. Det finns också ett bitmapsläge där hela skärmen är en stor bild, men färgerna anges fortfarande per 8x8 pixlars block. Ovanpå bakgrunden kan man placera ut 8st fritt flyttbara sprites.

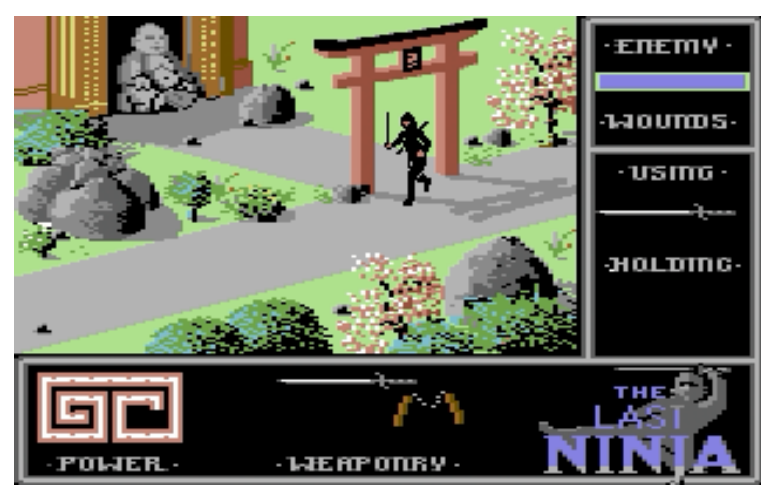

Dessa är 24x21 pixlar (en färg) eller 12x21 (flerfärg, dubbelbreda pixlar). Olika trick utvecklades för att med vältajmade ändringar i register lura grafikchippet att rita grafik det inte designats för. T.ex. kan en illusion av fler än åtta sprites uppnås om spritarna flyttas medans bilden ritas upp på TV-skärmen.

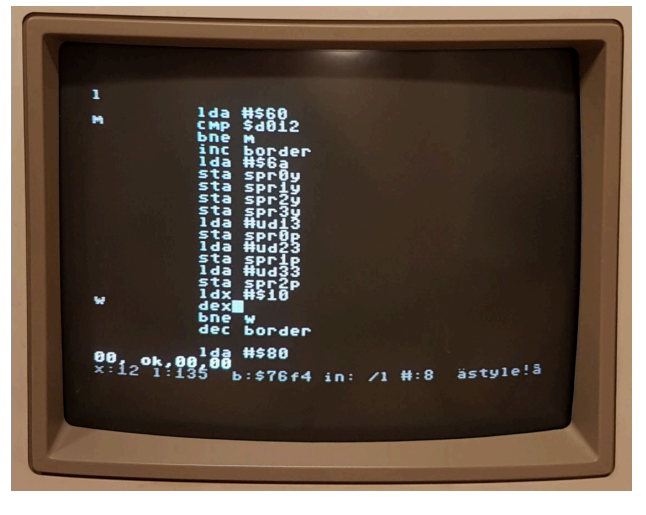

Jag tyckte till sist att det skulle vara kul att skriva ett litet demo. En studsande Update-logo kändes som lagom nivå. Jag använde [Turbo Macro Pro,](http://turbo.style64.org/docs/turbo-macro-pro-overview) som är en assembler/editor som körs på C64:an. Arbetsflödet var: 1. Ladda TMP från diskett. 2. Starta med **SYS 32768**. Detta kommando hoppar till minnesadress 32768, dit TMP laddats. 3. Ladda koden med **←L** (TMP:s kommandon börjar med vänsterpilstecknet). 4. Redigera. 5. Spara med **←S**. För att ersätta den existerande filen får du slänga på "@0:" i början på filnamnet. Det är inte lönt att spara ofta, det tar sån sanslös tid. 6. Assembla med **←3** och tryck **S** för att köra koden. 7. Stoppa med **RUN/STOP + RESTORE**. Du hamnar i BASIC igen. 8. Hoppa tillbaka till TMP med **SYS 32768**.

Givetvis får man själv ansvara för att placera sitt program på ett ställe i minnet där det inte är ivägen för TMP eller för BASIC. Man får också se till att inte råka göra något i koden som hänger datorn, eftersom man då får starta om och ladda in TMP på nytt från diskett, vilket är tröttsamt.

Demot jag skrev använder sig hur som helst av tekniken med spritemultiplexning som jag nämnde ovan. Logon består av 12 sprites, tre rader om fyra, och eftersom datorn bara kan visa åtta sprites måste man flytta dem medans bilden ritas. Koden använder sig av två rasterinterrupts för detta. Ett litet filmklipp av demot finns [här](https://wiki.dfupdate.se/_media/uptime:2023-2-c64-demo.mp4).

Det var allt för Uptime för den här gången. Vi ses i nästa nummer!

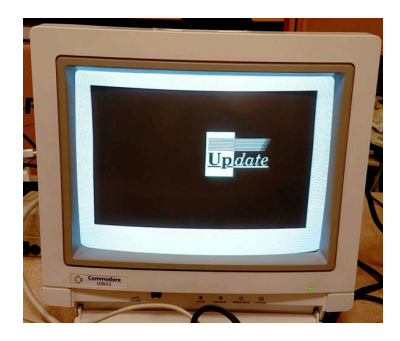